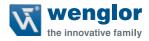

# OCPxxxP0150C

### **Reflex Sensors with Background Suppression**

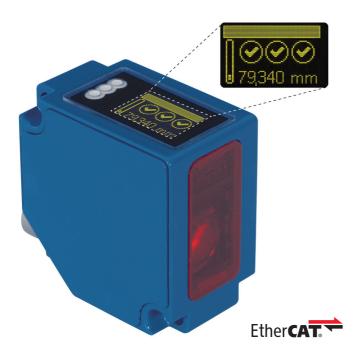

**Operating instructions** 

## EN

## Index

| 1. | Use for Intended Purpose         | 4  |
|----|----------------------------------|----|
| 2. | Safety Precautions               | 4  |
|    | 2.1. Safety Precautions          | 4  |
|    | 2.2. Laser/LED Warnings          | 4  |
|    | 2.3. Approvals and IP Protection | 4  |
| 3. | Device Features                  | 5  |
|    | 3.1. Connection Diagram          | 7  |
|    | 3.2. Housing Dimensions          | 7  |
|    | 3.3. Control Panel               | 8  |
|    | 3.4. Complementary Products      | 9  |
| 4. | Mounting Instructions            | 9  |
| 5. | Initial Operation                | 10 |
|    | 5.1. Operation on a controller   | 10 |
|    | 5.2. Default Settings            | 10 |
| 6. | Functional Overview OLED-Display | 11 |
|    | 6.1. Run                         | 13 |
|    | 6.2. Display                     | 13 |
|    | 6.2.1. Display Mode              | 13 |
|    | 6.2.2. Display Intensity         | 14 |
|    | 6.3. Resolution                  | 14 |
|    | 6.4. Filter                      | 14 |
|    | 6.5. Exposure                    | 15 |
|    | 6.7. Laser                       | 15 |
|    | 6.8. I/O Test                    | 16 |
|    | 6.9. Network                     | 17 |
|    | 6.10. Language                   | 17 |
|    | 6.11. Info                       | 17 |
|    | 6.12. Reset                      | 17 |
|    | 6.13. Password                   | 18 |
| 7. | Information on EtherCAT          | 19 |

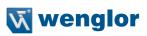

| 8.  | Web-based configuration      | 22 |
|-----|------------------------------|----|
|     | 8.1. Page layout             | 25 |
|     | 8.2. Device general          | 26 |
|     | 8.3. Device Settings         | 27 |
|     | 8.4. Measured Value Settings | 28 |
|     | 8.5. Device Test             | 29 |
|     |                              |    |
| 9.  | Maintenance Instructions     | 29 |
|     |                              |    |
| 10. | Proper Disposal              | 29 |
|     |                              |    |
| 11. | EU Declaration of Conformity | 29 |

## 1. Use for Intended Purpose

This wenglor product must be used in accordance with the following functional principle:

#### High-Performance Distance Sensors

This group brings together the most powerful sensors for distance measurement, which work in reflex mode according to different principles. High performance distance sensors are particularly fast and precise, and demonstrate their high efficiency over large working ranges. They are ideally suited for demanding applications. Even black and shiny objects are reliably detected. Ethernet technology is integrated into selected sensors.

## 2. Safety Precautions

#### 2.1. Safety Precautions

- This operating instruction is part of the product and must be kept during its entire service life
- · Read this operating instruction carefully before using the product
- Installation, start-up and maintenance of this product has only to be carried out by trained personal
- Tampering with or modifying the product is not permissible
- · Protect the product against contamination during start-up
- · These products are not suited for safety applications

#### 2.2. Laser/LED Warnings

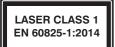

Laser class 1 (EN 60825-1) Standards and safety instructions must be observed.

#### 2.3. Approvals and IP Protection

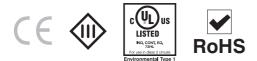

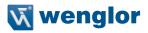

## 3. Device Features

| Order No.                          | OCP801P0150C | OCP162P0150C | OCP352P0150C | OCP662P0150C |  |
|------------------------------------|--------------|--------------|--------------|--------------|--|
| Working Range                      | 3080 mm      | 40160 mm     | 50350 mm     | 60660 mm     |  |
| Measuring Range                    | 50 mm        | 120 mm       | 300 mm       | 600 mm       |  |
| Reproducibility                    | 15…50 μm     | 2070 µm      | 20…150 µm    | 70…1000 μm   |  |
| Linearity Deviation                | 50100 μm     | 50…160 μm    | 100…500 μm   | 100…1000 μm  |  |
| Temperature Drift                  | <5 µm/K      | <10 µm/K     | <20 µm/K     | <50 µm/K     |  |
| Output Rate                        |              | 33           | 0/s          |              |  |
| Light Source                       |              | Lase         | r (red)      |              |  |
| Wave Length                        |              | 655          | 5 nm         |              |  |
| Service Life (T = 25 $^{\circ}$ C) |              | 100          | 000 h        |              |  |
| Laser Class (EN 60825-1)           |              |              | 1            |              |  |
| max. Ambient Light                 |              | 1000         | 0 Lux        |              |  |
| Beam Divergence                    | < 2 mrad     |              |              |              |  |
| Light Spot Diameter                | 3.6 × 0.9 mm |              |              |              |  |
| Port Type                          | 100BASE-TX   |              |              |              |  |
| PoE Class                          | 1            |              |              |              |  |
| Temperature Range                  | –2550 °C     |              |              |              |  |
| Reverse-polarity Protection        | Yes          |              |              |              |  |
| Interface                          | EtherCAT     |              |              |              |  |
| Protection Class                   | III          |              |              |              |  |
| Adjustment                         | Menu (OLED)  |              |              |              |  |
| Housing material                   | Metal        |              |              |              |  |
| Protection Class                   | IP68         |              |              |              |  |
| Connection Type                    | M12×1, 8-pin |              |              |              |  |
| Webserver                          | Yes          |              |              |              |  |
| EoE (Ethernet over EtherCAT)       | λT) 🗸        |              |              |              |  |
| Control Panel No.                  | X2, T15      |              |              |              |  |

Reference material: kodak white 90 % remission

The warm-up phase lasts approx. 30 minutes. At the beginning of this time, the linearity deviation and reproducibility may vary by a factor of up to 10. During the warm-up phase the values improve in the form of an exponential function until the technical data is reached.

## EN

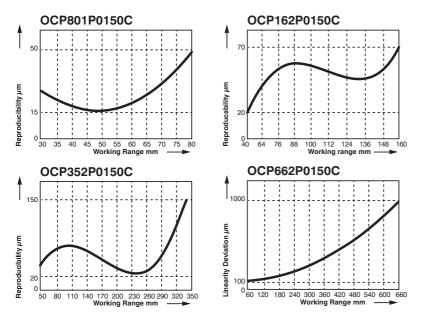

#### Typical Reproducibility Curves within the Working Range

Typical Linearity Error Curves within the Working Range

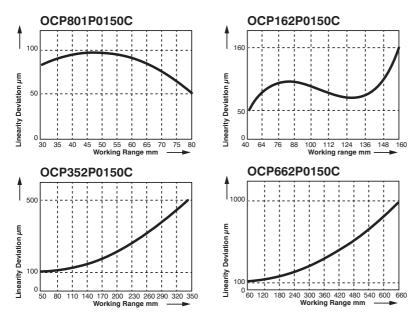

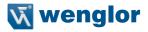

#### 3.1. Connection Diagram

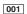

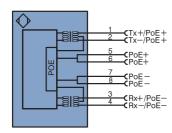

#### Legend

| - 3 |                             |      | P1    |
|-----|-----------------------------|------|-------|
| +   | Supply Voltage +            |      | nc    |
| -   | Supply Voltage 0 V          |      | U     |
| ~   | Supply Voltage (AC Voltage) |      | Ū     |
| А   | Switching Output            | (NO) | W     |
| Ā   | Switching Output            | (NC) | W -   |
| V   | Contamination/Error Output  | (NO) | 0     |
| V   | Contamination/Error Output  | (NC) | 0-    |
| E   | Input (analog or digital)   |      | BZ    |
| Т   | Teach Input                 |      | Awv   |
| Z   | Time Delay (activation)     |      | а     |
| S   | Shielding                   |      | b     |
| RxD | Interface Receive Path      |      | SY    |
| TxD | Interface Send Path         |      | SY-   |
| RDY | Ready                       |      | E+    |
| GND | Ground                      |      | S+    |
| CL  | Clock                       |      | ÷     |
| E/A | Output/Input programmable   |      | SnR   |
| ۲   | IO-Link                     |      | Rx+/- |
| PoF | Power over Ethernet         |      |       |

| PT    | Platinum measuring resistor    |
|-------|--------------------------------|
| nc    | not connected                  |
| U     | Test Input                     |
| Ū     | Test Input inverted            |
| W     | Trigger Input                  |
| W -   | Ground for the Trigger Input   |
| 0     | Analog Output                  |
| 0-    | Ground for the Analog Output   |
| BZ    | Block Discharge                |
| AMV   | Valve Output                   |
| a     | Valve Control Output +         |
| b     | Valve Control Output 0 V       |
| SY    | Synchronization                |
| SY-   | Ground for the Synchronization |
| E+    | Receiver-Line                  |
| S+    | Emitter-Line                   |
| ÷     | Grounding                      |
| SnR   | Switching Distance Reduction   |
| Rx+/- | Ethernet Receive Path          |
|       | Ethernet Send Path             |

| ENARS422                         | Encoder A/Ā (TTL)   |  |  |
|----------------------------------|---------------------|--|--|
| ENBR5422                         | Encoder B/B (TTL)   |  |  |
| ENa                              | Encoder A           |  |  |
| ENв                              | Encoder B           |  |  |
| Amin                             | Digital output MIN  |  |  |
| Амах                             | Digital output MAX  |  |  |
| Аок                              | Digital output OK   |  |  |
| SY In                            | Synchronization In  |  |  |
| SY OUT                           | Synchronization OUT |  |  |
| 017 Brightness output            |                     |  |  |
| м                                | Maintenance         |  |  |
| rsv reserved                     |                     |  |  |
| Wire Colors according to IEC 607 |                     |  |  |
| BK Black                         |                     |  |  |
| BN                               | Brown               |  |  |
| RD                               | Red                 |  |  |
| OG                               | Orange              |  |  |
| YE                               | Yellow              |  |  |
| GN                               | Green               |  |  |
| BU                               | Blue                |  |  |
| 1.000                            |                     |  |  |

#### 3.2. Housing Dimensions

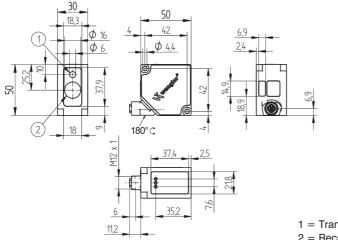

1 = Transmitter Diode 2 = Receiver Diode

### 3.3. Control Panel

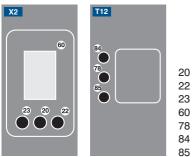

| 0 =  | = Fr | nter | Button |  |
|------|------|------|--------|--|
| - 0- |      | ILCI | Dullon |  |

- 22 = Up Button
- 23 = Down Button
- 60 = Display
- 78 = Module Status
- 84 = Communication Status
- 85 = Link/Act LED

| Designation        | Condition           | Function                                           |  |
|--------------------|---------------------|----------------------------------------------------|--|
|                    | Green off           | ESM state: Initialisation                          |  |
|                    | Green flashing      | ESM state: PRE - Operational                       |  |
|                    | Flashing green once | ESM state: SAFE - Operational                      |  |
|                    | Green on            | ESM state: Operational                             |  |
| Status             | Red off             | No Error                                           |  |
| Status             | Red on              | Application controller failure                     |  |
|                    | Flashing red once   | Local Error                                        |  |
|                    | Flashing red twice  | Process Data Watchdog Timeout/                     |  |
|                    | Flashing red twice  | EtherCAT Watchdog Timeout                          |  |
|                    | Red flashing        | Red blinking Invalid Configuration                 |  |
|                    | Off                 | —                                                  |  |
| MC (Madula Otatua) | Green               | Operate Status                                     |  |
| MS (Module Status) | Red                 | Device Error                                       |  |
|                    | Red flashing        | —                                                  |  |
|                    | Off                 | No Ethernet device has been connected to the port. |  |
| L/A                | Green               | An Ethernet device is connected to the port.       |  |
|                    | Green flashing      | An Ethernet device is connected to the port and is |  |
|                    | Green hasting       | currently communicating.                           |  |

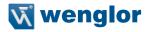

#### 3.4. Complementary Products

wenglor offers Connection Technology for field wiring.

| Suiting Mounting Technology No.    | 380                                                                                                    |
|------------------------------------|----------------------------------------------------------------------------------------------------|
| Suitable Connection Technology No. | 50<br>31<br>1<br>2<br>3<br>4<br>5<br>6<br>5<br>6<br>6<br>6<br>6<br>8<br>8<br>8<br>8<br>8<br>8<br>8<br>8<br>8<br>8<br>8<br>8<br>8 |
| Midspan Adapter Z0029              |                                                                                                    |
| Switch with PoE ZAC50xN0x          |                                                                                                    |
|                                    |                                                                                                    |

## 4. Mounting Instructions

When using the Sensor, follow the corresponding electrical and mechanical regulations, standards and safety rules. The Sensor must be protected against mechanical influence. The Sensor has optimum extraneous light qualities when the background is within the working range.

## 5. Initial Operation

#### 5.1. Operation on a controller

If you want to place the device into service at a controller, please complete the following steps:

- Connect the Sensor to a switch with PoE using an appropriate cable M12×1; 8-pole. In the case of a switch without PoE, please use the Midspan Adapter (Z0029) for the appropriate voltage supply. When the voltage supply is present, the display on the Sensor starts.
- You will need the EtherCAT XML Device Description File (ESI-File EtherCAT Slave Information) which is available at www.wenglor.com > Product > Product search (Order number) > Product Description Files or in the download area under Download > Product Description Files > Product search > Order number.
- The files should always be stored in the ESI directory of the respective master. If the Twin-CAT software is used, it should be stored in the folder "...\IO\EtherCAT\" in the installation folder.
- The following example shows the steps that have to be carried out (example based on the TwinCat System Manager by Beckhoff):
- First, the list "Echtzeit Ethernet kompatible Geräte" (list of all real-time Ethernet-compatible devices) must be requested.
- Once the correct network card has been installed, new slave devices can be searched for in "E/A Geräte" (I/O devices). If all configurations are correct, the slave devices are now listed in the TwinCAT tree.
- The assemblies can now be switched into "Free Run" mode so that the local cycle runs independently of the pre-set master cycle.
- In the next step, the process data of the individual devices can be configured.

For a more detailed description of the different control systems and the installation of files or the network design, please refer to the help files of the corresponding control system.

|                   |           | OCPxxxP0150P |
|-------------------|-----------|--------------|
| Diamlay           | Mode      | Process      |
| Display           | Intensity | Screensaver  |
| Filter            |           | 1            |
| Resolution        |           | High         |
| Exposure          |           | DCM          |
| Output Rate       |           | Normal       |
| Laser             |           | ON           |
| Password Activate |           | Off          |
|                   | Change    | 0            |

#### 5.2. Default Settings

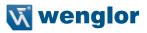

## 6. Functional Overview OLED-Display

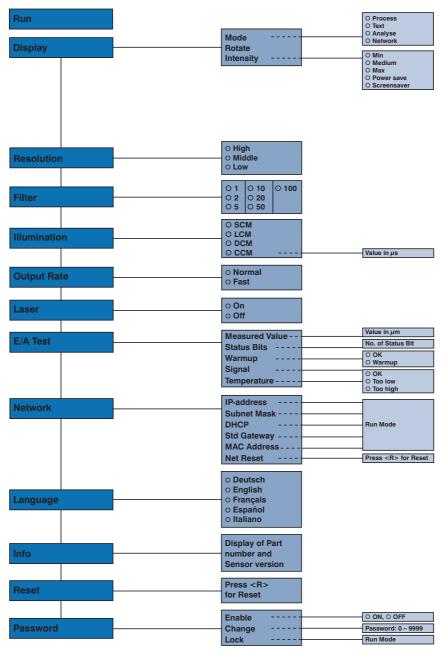

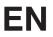

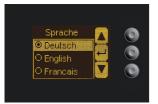

Fig. 1: Set language menu

#### Navigation by pressing the button:

- : Navigation up.
- : Navigation down.
- ← : Enter Button.

The selection is confirmed by pressing the Enter button.

#### Meaning of the menu items:

- Back : one level higher in the menu.
- Run : Switch to display mode.

Change to the configuration menu by pressing any button.

**Note:** If no setting is made in the configuration menu for a period of 30 s, the Sensor returns automatically to the display view.

Pressing the button again returns the Sensor to the last menu view used. If a setting is made, it becomes active once you leave the configuration menu.

Important: To prevent any damage to the buttons, please do not use any pointed objects for setting.

The following explains the functions behind the individual menu items.

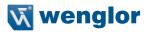

#### 6.1. Run

Bar graph display of the current

measured value relative to the measuring range

The Sensor switches into display mode.

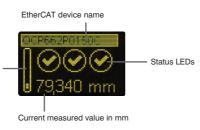

Symbol descriptions of status LEDs:

| Symbol Significance |                 | State 1 | State 2            | State 3    |
|---------------------|-----------------|---------|--------------------|------------|
| Symbol 1            | Warm-up         | 🐼 ok    | 📓 wait             | -          |
| Symbol 2            | Signal Strength | 🕑 ok    | too low<br>(dirty) | 🗱 too high |
| Symbol 3            | Temperature     | 🕑 ok    | too high           | 🗱 too low  |

#### 6.2. Display

| Display      | Adjust the display device |                                                                           |  |
|--------------|---------------------------|---------------------------------------------------------------------------|--|
| Mode         | Mode:                     | Select display mode (see chapter 6.2.1)                                   |  |
| Rotate       | Rotate:                   | Rotate display by 180°. By pressing the "←" button the display is rotated |  |
| Intensity    |                           | by 180°. The rotation is canceled by pressing this button again.          |  |
| Back         | Intensity:                | Set the display intensity (see chapter 6.2.2)                             |  |
| <b>∢</b> Run |                           |                                                                           |  |

#### 6.2.1. Display Mode

The measured value in mm and the order number always appear at the sensor's display. Selection can be made amongst the following additional displays using the "Display Mode" menu option:

| Mode       | Adjust the display device |                                                                                     |  |
|------------|---------------------------|-------------------------------------------------------------------------------------|--|
| O Process  | Process:                  | Process: Display of status LEDs for warm-up, signal strength and temperature.       |  |
| O Text     | Text:                     | <b>Text:</b> Display of a free text that can be sent to the Sensor via the control. |  |
| O Analysis | Analysis:                 | Analysis: Display of signal strength in percent and measuring rate in 1/s.          |  |
| O Network  | Network:                  | Display of the EtherCAT LEDs MS, CS and L/A. For the function of these              |  |
|            |                           | LEDs, see "3.3. Control Panel" on page 8.                                           |  |

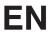

#### 6.2.2. Display Intensity

| Intensity     | Set the display intensity |                                                                              |  |
|---------------|---------------------------|------------------------------------------------------------------------------|--|
| O Min         | Min:                      | Min: The intensity of the display is set to a minimum value.                 |  |
| O Normal      | Normal:                   | <b>Normal:</b> The intensity of the display is set to a medium value.        |  |
| O Max         | Max:                      | Max: The intensity of the display is set to a maximum value.                 |  |
| O Power save  | Power save:               | Power save: The display switches off after one minute without a button being |  |
| O Screensaver |                           | pressed and automatically switches back on when a button is pressed.         |  |
|               | Screensaver:              | The colors of the display are inverted every minute.                         |  |

#### 6.3. Resolution

The number of pixels used by the CMOS line is defined by the resolution. The higher the resolution set, the smaller the detectable movements of an object and the slower the output rate of the Sensor becomes when there is a change in the measured values.

| Resolution   | Adjust the display device |                                        |
|--------------|---------------------------|----------------------------------------|
| O High       | High:                     | High resolution, low output rate       |
| O Medium     | Medium:                   | Medium resolution, medium output rate. |
| O Low        | Low:                      | Low resolution, high output rate.      |
| Back         |                           |                                        |
| <b>∢</b> Run |                           |                                        |

#### 6.4. Filter

The filter (filter size) is the number of measured values over which the Sensor takes an average. The larger the filter selected, the slower the response time of the Sensor becomes when there is a change in the measured values. A larger filter improves the reproducibility of the Sensor.

| Filter                   | Number of values for averaging                                                    |
|--------------------------|-----------------------------------------------------------------------------------|
| O 1                      | If 1 is selected, each measured value is output directly without averaging. When- |
| 02                       | ever a value greater than 1 is selected, the Sensor takes an average over the     |
| O 5                      | selected number of x measured values.                                             |
| O 10                     |                                                                                   |
| O 20                     |                                                                                   |
| O 50                     |                                                                                   |
| O 100                    |                                                                                   |
| <ul> <li>Back</li> </ul> |                                                                                   |
| 📢 Run                    |                                                                                   |

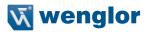

#### 6.5. Exposure

The Sensor adjusts its exposure time or light pulse duration automatically up to a maximum value on the object to be detected. In the default DCM (Default Capture Mode), the Sensor has a fixed maximum possible exposure time. In the case of black or shiny objects, for example, it can be helpful to lengthen this time. It can be helpful to reduce the exposure time when the Sensor is aimed at the light source. In the case of problematic applications, it can be influenced by different modes or manually.

| Exposure     | Adjusting Exposure Times    |                                                      |
|--------------|-----------------------------|------------------------------------------------------|
| O SCM        | SCM (Short Capture Mode):   | The Sensor exposure time can be shortened on         |
| OLCM         |                             | dark or glossy objects (e.g. black varnish) in order |
| O DCM        |                             | to reduce a fall in the measuring rate.              |
| O CCM        | LCM (Long Capture Mode):    | The Sensor exposure time can be lengthened on        |
| Back         |                             | dark or glossy objects (e.g. black varnish) in order |
| <b>∢</b> Run |                             | to achieve a more accurate measurement.              |
|              | DCM (Default Capture Mode): | Default exposure time for standard applications.     |
|              | CCM (Custom Capture Mode)   | The Sensor exposure time can be adjusted manu-       |
|              |                             | ally between 1002000 µs.                             |

#### 6.6. Output Rate

The output rate indicates how often the measured value is refreshed per second at the output.

| Output Rate              | Adjust Output Rate                                                |                                                                   |
|--------------------------|-------------------------------------------------------------------|-------------------------------------------------------------------|
| O Normal                 | Normal: The normal output rate is 100/s.                          |                                                                   |
| O Fast                   |                                                                   | This means that a new measured value is read out every 10 ms.     |
| <ul> <li>Back</li> </ul> | Fast : The fast output rate is 330/s.                             |                                                                   |
| 📢 Run                    | This means that a new measured value is read out every 3 ms.      |                                                                   |
|                          | Note: If this mode is activated, the OLED display is switched off |                                                                   |
|                          |                                                                   | as soon as a EtherCAT controller goes online. It's switch back on |
|                          |                                                                   | automatically when the controller goes offline again.             |

#### 6.7. Laser

In the menu item "Laser", the emitted light can be switched on or off.

| Laser                    | Switch transmitted light on or off |                                                                  |
|--------------------------|------------------------------------|------------------------------------------------------------------|
| O On                     | ON:                                | Switch transmitted light on                                      |
| O Off                    | OFF:                               | Switch transmitted light off; the Sensor no longer supplies mea- |
| <ul> <li>Back</li> </ul> |                                    | sured values                                                     |
| 📢 Run                    |                                    |                                                                  |

#### 6.8. I/O Test

This function manually changes the output of the Sensor. As a result, it possible to test whether the further process is working as desired. The test is automatically terminated once you leave the test menu. This occurs automatically after no keys have been activated for a period of 10 minutes.

| I/O Test                 | Test of the Senso | Test of the Sensor outputs                                      |  |
|--------------------------|-------------------|-----------------------------------------------------------------|--|
| Measured value           | Measured value:   | Default of a measured value in $\mu$ m                          |  |
| Statusbits               | Statusbits:       | The number of the status bit to be set can be selected by       |  |
| Warm-up                  |                   | pressing the "+" or "-" button. (see list of Statusbits)        |  |
| Signal Strength          | Warm-up:          | Default of the warm-up on "ok" or "warm-up"                     |  |
| Temperature              | Signal strength:  | Default of the signal strength on "ok", "too low" or "too high" |  |
| <ul> <li>Back</li> </ul> | Temperature:      | Default of the temperature on "ok", "too low" or "too high"     |  |
| 📢 Run                    |                   |                                                                 |  |

If the Sensor returns to the display view after 30 seconds without pressing the button while the test is still active, this is indicated by a A in the display view.

| Number | Function                        | Description of when the bit is set                                                                                                    | Measured value read-<br>out    |
|--------|---------------------------------|----------------------------------------------------------------------------------------------------|--------------------------------|
| 1      | General error                   | One of the following bits is set.                                                                                                    | —                              |
| 2      | Distance to object too small    | The current measured value is below the working range.                                                                                                    | Measuring range lower<br>limit |
| 3      | Distance to object too<br>large | The current measured value is above the working range.                                                                                                    | Measuring range upper limit    |
| 4      | No signal                       | The sensor does not detect an object within its working range.                                                                                                    | Measuring range upper<br>limit |
| 5      | Signal too weak                 | Too little light is reflected back to the sen-<br>sor from the object (e.g. very dark surface).<br>The quality of the measured value is re-<br>duced as a result.      | Current measured value         |
| 6      | Signal too strong               | Too much light is reflected back to the sensor from the object (e.g. reflector) The quality of the measured value is reduced as a result.                              | Current measured value         |
| 7      | Warm-up procedure               | The sensor is currently in the warm-up<br>phase and the quality of the measured<br>value does not yet comply with the speci-<br>fied technical data. See page 5 below. | Current measured value         |
| 8      | Temperature too high            | The sensor is at the upper limit of its tem-<br>perature range. If temperature continues to<br>rise, the sensor may be destroyed.                                      | Current measured value         |
| 9      | Temperature too low             | The sensor is at the lower limit of its tem-<br>perature range. If temperature continues to<br>drop, the sensor may be destroyed.                                      | Current measured value         |

#### List of status bits:

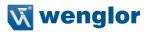

#### 6.9. Network

| Network      | Network parameter settings |                                      |
|--------------|----------------------------|--------------------------------------|
| IP address   | IP address:                | Display of the IP address set.       |
| Subnet mask  | Subnet mask:               | Display of the Subnet mask set.      |
| Std gateway  | Std gateway:               | Display of the standard gateway set. |
| Back         |                            |                                      |
| <b>∢</b> Run |                            |                                      |

#### 6.10. Language

The menu language can be changed in the menu item "Language". The user is automatically prompted for his desired language at initial operation and after each reset.

| Language                 | Set menu language                                                      |
|--------------------------|------------------------------------------------------------------------|
| O Deutsch                | The menu appears in the selected language immediately after selection. |
| O English                |                                                                        |
| O Francais               |                                                                        |
| O Espanol                |                                                                        |
| O Italiano               |                                                                        |
| <ul> <li>Back</li> </ul> |                                                                        |
| 📢 Run                    |                                                                        |

#### 6.11. Info

In the menu item "Info" the following information about the Sensor is displayed:

| Info             |  |
|------------------|--|
| Order number     |  |
| Software version |  |
| Serial number    |  |

#### 6.12. Reset

All Sensor settings, with the exception of the network settings, can be reset to the default settings in the menu item "Reset. The settings of the default settings can be found in Chapter "5.2. Default Settings" on page 10.

| Reset                   | Reset to the default settings                                                                            |
|-------------------------|----------------------------------------------------------------------------------------------------|
| Press <r> for Reset</r> | The Sensor settings that have been made can be reset to the default settings by pressing the "R" button. |

#### 6.13. Password

Password protection prevents against changing the set data unintentionally.

| Password                 | Set passw | ord functionality                                                     |
|--------------------------|-----------|-----------------------------------------------------------------------|
| Activate                 | Enable:   | Turn password protection on or off. If password protection is acti-   |
| Change                   |           | vated, the operation of the Sensor is disabled after supply power     |
| Block                    |           | has been interrupted and is only enabled after successfully entering  |
| <ul> <li>Back</li> </ul> |           | password.                                                             |
| <b>∢</b> Run             | Change:   | Change password.                                                      |
|                          | Lock:     | Locking Sensor causes an immediate disabling of operation if activate |
|                          |           | Password is set to "on".                                              |

If the password functionality is activated, the password must be entered before each operation of the Sensor. After correctly entering the password by means of the "+" and "-" button, the menu is activated and the Sensor is operational.

- The password functionality is deactivated in the default settings.
- The value range of the password number ranges from 0000...9999

It is necessary to note the newly defined code before changing the password. A forgotten password can only be overwritten by a general password. The general password can be requested by sending an e-mail to **support@wenglor.com**.

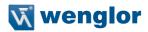

## 7. Information on EtherCAT

You can find the ESI file for download at www.wenglor.com  $\rightarrow$  Products  $\rightarrow$  Product search (order number).

|        | Sub   |                            |             | Access                    | PDO      | 1                | Value |                                                              |
|--------|-------|----------------------------|-------------|---------------------------|----------|------------------|-------|--------------------------------------------------------------|
| Index  | index | Name                       | Data Type   | right                     | mapped   | Default Settings | range | Description                                                  |
| 1000h  | 00h   | Device type                | Unsigned 32 | Ro                        | No       | 00000191h        |       |                                                              |
| 1008h  | 00h   | Device name                | STRING      | Ro                        | No       | OCPxxxP0150C     |       | 12 character                                                 |
| 1009h  | 00h   | Hardware version           | STRING      | Ro                        | No       | V1.0.0           |       | 6 character                                                  |
| 100Ah  | 00h   | Software version           | STRING      | Ro                        | No       | V1.0.5           |       | 6 character                                                  |
|        |       | Store parameters           |             |                           |          |                  |       |                                                              |
| 1010h  | 00h   | Highest subindex supported | Unsigned 8  | Ro                        | No       | 1                |       | 1                                                            |
| 101011 | 01h   | Store all parameters       | Unsigned 32 | Rw                        | No       | 0                |       | 65766173h = store<br>any other = don't<br>store              |
|        |       | Restore default parame     | ters        |                           |          |                  |       |                                                              |
|        | 00h   | Highest subindex supported | Unsigned 8  | Ro                        | No       | 1                |       | 1                                                            |
| 1011h  | 01h   | Restore all parameters     | Unsigned 32 | Rw                        | No       | 0                |       | 64616F6Ch = restore<br>any other = don't<br>rest.            |
|        |       | Identity Object            |             |                           |          |                  |       |                                                              |
|        | 00h   | Highest subindex supported | Unsigned 8  | Ro                        | No       | 4                |       | 4                                                            |
|        | 01h   | Vendor ID                  | Unsigned 32 | Ro                        | No       | 0000059Bh        |       |                                                              |
| 1018h  | 02h   | Product code               | Unsigned 32 | Ro                        | No       | 02011D0xh        |       | OCP662P0150C<br>OCP352P0150C<br>OCP162P0150C<br>OCP801P0150C |
|        | 03h   | Revision number            | Unsigned 32 | Ro                        | No       | 01000500h        |       |                                                              |
|        | 04h   | Serial number              | Unsigned 32 | Ro                        | No       | nnnnnnnh         |       |                                                              |
| 10F8h  |       | Local time stamp           | Unsigned 64 | Ro                        | Optional |                  |       |                                                              |
|        |       | RxPDO                      |             |                           |          |                  |       |                                                              |
| 1600h  | 00h   | Highest subindex supported | Unsigned 8  | W in<br>PreOp, R<br>in Op |          | 0                |       | 07 objects                                                   |
|        |       | TxPDO                      |             |                           |          |                  |       |                                                              |
|        | 00h   | Highest subindex supported | Unsigned 8  | W in<br>PreOp, R<br>in Op |          | 2                |       | 24 objects                                                   |
| 1A00h  | 01h   | SubIndex 001               | Unsigned 32 | W in<br>PreOp, R<br>in Op |          | 21300020h        |       |                                                              |
|        | 02h   | SubIndex 002               | Unsigned 32 | W in<br>PreOp, R<br>in Op |          | 24270010h        |       |                                                              |
| 1C00h  |       | Sync manager type          |             |                           |          |                  |       |                                                              |

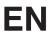

|       | L   | RxPDO assign               |             |                           |          |                |          |                                                                      |
|-------|-----|----------------------------|-------------|---------------------------|----------|----------------|----------|----------------------------------------------------------------------|
| 1C12h | 00h | Highest subindex supported | Unsigned 8  | W in<br>PreOp, R<br>in Op | No       | 1              |          | 0 1                                                                  |
|       | 01h | SubIndex 001               | Unsigned 16 | W in<br>PreOp, R<br>in Op | No       | 1600h          |          |                                                                      |
|       |     | TxPDO assign               |             |                           |          |                |          |                                                                      |
| 1C13h | 00h | Highest subindex supported | Unsigned 8  | W in<br>PreOp, R<br>in Op | No       | 1              |          | 1                                                                    |
|       | 01h | Subindex 001               | Unsigned 16 | W in<br>PreOp, R<br>in Op | No       | 1A00h          |          |                                                                      |
| 1C32h |     | SM output parameter        |             |                           |          |                |          |                                                                      |
| 1C33h |     | SM input parameter         |             |                           |          |                |          |                                                                      |
|       |     | Device Access              |             |                           |          |                |          |                                                                      |
|       | 00h | Highest subindex supported | Unsigned 8  | Ro                        | No       | 2              | 0 - 254  | 2                                                                    |
| 2040h | 01h | Webserver Access           | BOOL        | Rw                        | No       | 0: Enabled     | 0 - 1    | 0: Enabled<br>1: Disabled                                            |
|       |     |                            |             |                           |          |                |          | 0: Enabled                                                           |
|       | 02h | Key disabling              | BOOL        | Rw                        | No       | 0: Enabled     | 0 – 1    | 1: Disabled                                                          |
|       |     | Display settings           |             |                           |          |                |          |                                                                      |
|       | 00h | Highest subindex supported | Unsigned 8  | Ro                        | No       | 5              | 0 - 254  | 5                                                                    |
|       |     | 01h Display mode           | Unsigned 8  | Rw                        | No       | 0: Process     | 0 – 3    | 0: Process<br>1: Analysis                                            |
|       | 01h |                            |             |                           |          |                |          | 2: Text                                                              |
|       |     |                            |             |                           |          |                |          | 3: Network                                                           |
|       | 02h | Rotate display             | BOOL        | Rw                        | No       | 0: Not rotated | 0 – 1    | 0: Not rotated<br>1: Rotated                                         |
|       |     |                            |             |                           |          |                | <u> </u> | 0: Minimum                                                           |
| 2100h |     | 03h Display intensity      |             | Rw                        | No       | 4: Screensaver | 0 - 4    | 1: Normal                                                            |
|       | 03h |                            | Unsigned 8  |                           |          |                |          | 2: Maximum                                                           |
|       |     |                            | Ŭ           |                           |          |                |          | 3: Energy saving mode                                                |
|       |     |                            |             |                           |          |                |          | 4: Screensaver                                                       |
|       | 04h | Display language           | Unsigned 8  | Rw                        | No       | 1: English     | 0 - 4    | 0: Deutsch<br>1: English<br>2: Français<br>3: Español<br>4: Italiano |
|       | 05h | Display text               | STRING      | Rw                        | Optional | -              |          | Displayable text<br>18 characters                                    |

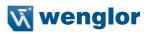

|       |      | Measured value settings     |             |         | -        |                    |            |                                                                                                    |
|-------|------|-----------------------------|-------------|---------|----------|--------------------|------------|----------------------------------------------------------------------------------------------------|
|       | 00h  | Highest subindex supported  | Unsigned 8  | Ro      | No       | 6                  | 0 – 254    | 6                                                                                                    |
|       | 01h  | Laser ON-OFF                | Unsigned 8  | Rw      | Optional | 0: Laser ON        | 0 – 1      | 0: Laser On<br>1: Laser Off                                                                                                    |
|       | 02h  | Output rate                 | Unsigned 8  | Bw      | Optional | 0: normal          | 0 – 1      | 0: Normal                                                                                                    |
|       | 0211 |                             | Unsigned 0  | nw .    | Optional | 0. Hormai          | 0-1        | 1: Fast                                                                                                    |
| 2110h | 03h  | Filter value                | Unsigned 8  | Rw      | Optional | 0: Filter size 1   | 0 - 6      | 0: Filter size 1<br>1: Filter size 2<br>2: Filter size 5<br>3: Filter size 10<br>4: Filter size 20<br>5: Filter size 50<br>6: Filter size 100                                                                                                    |
|       |      |                             |             |         |          |                    |            | 0: High resolution                                                                                                    |
|       | 04h  | Resolution                  | Unsigned 8  | Rw      | Optional | 0: High resolution | 0 – 2      | 1: Medium resolution                                                                                                    |
|       |      |                             |             |         |          |                    |            | 2: Low resolution                                                                                                    |
|       | 05h  | Exposure mode               | Unsigned 8  | Rw      | Optional | 2: DCM mode        | 0 – 3      | 0: SCM mode<br>1: LCM mode<br>2: DCM mode<br>3: CCM mode                                                                                                    |
|       | 06h  | Exposure time               | Unsigned 16 | Rw      | Optional | 1000µs             | 100 - 8000 | Max. exposure time<br>100 8000 μs                                                                                                    |
| 2130h | 00h  | Measured value              | Unsigned 32 | Ro      | Yes      |                    |            | Distance value                                                                                                    |
| 2427h | 00h  | Status                      | Unsigned 16 | Ro      | Yes      |                    |            | <ol> <li>General</li> <li>Object distance<br/>too small</li> <li>Object distance<br/>too great</li> <li>No signal</li> <li>Contamination</li> <li>Signal too high</li> <li>Warm-up<br/>procedure</li> <li>Over-temperature</li> <li>Under-temperature</li> </ol> |
| 8000h | 00h  | Measured<br>value timestamp | Unsigned 64 | Ro      | Optional |                    |            | FFFFFFFFFFFFF                                                                                                    |
|       |      | InternalObj2                |             |         |          |                    |            |                                                                                                    |
| 2990h | 00h  | Highest subindex supported  | Unsigned 8  | Rw      | No       | 2                  | 0 – 254    |                                                                                                    |
|       | 01h  | SubIdx1                     | Unsigned 8  | Ro      | No       |                    |            | Internal use                                                                                                    |
|       | 02h  | SubIdx2                     | ARRAY       | Rw      | No       |                    |            | Internal use                                                                                                    |
|       |      | Physical unit               |             | ı — — — | ı ———    |                    |            |                                                                                                    |
| 6131h | 00h  | Highest subindex supported  | Unsigned 8  | Ro      | No       | 1                  | 0 – 254    |                                                                                                    |
|       | 01h  | Al Instance 1               | Unsigned 32 | Ro      | No       | FD010000h          |            |                                                                                                    |

## 8. Web-based configuration

The Device is equipped with a web-based set-up interface which operates independent of the operating system. Parameterizing of the Device can conveniently be done using a standard web browser. The web server allows control-independent monitoring or creation of a test environment. The web server allows control-independent monitoring or a test environment to be set up. It is not needed for normal operation on the controller.

#### NOTE!

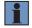

Communication via EoE (Ethernet over EtherCAT) is required in order to be able to access the integrated webserver's website. This is only possible via the mailbox communication of a PLC or a PC-based controller software such as TwinCAT<sup>®</sup>. All website settings can be made, if the product is in Pre-OP mode. For information on how to configure the network parameters please refer to the instructions "Start-Up-EtherCAT-Device" (www.wenglor.com  $\rightarrow$  Download  $\rightarrow$  Operating Instructions  $\rightarrow$  Product Search (Order Number)  $\rightarrow$  General instructions) in the chapter "Displaying and working with the integrated web server". All further steps require an active mailbox and network communication. When operated with a controller, settings which have been changed via the website are overwritten by the controller or changes are only possible in the pre-op mode.

#### Call up the Administration Interface

Launch a web browser. Enter the preset IP address of the Device in the address bar of your browser and press enter To ensure that the browser displays the current website settings, the website in question must always be refreshed automatically in case of change. This setting must be changed browser-specific and is demonstrated here by means of Internet Explorer as an example. Under Extras  $\rightarrow$  Internet Options  $\rightarrow$  Browsing history  $\rightarrow$  Settings the selection should be set to Every time I visit the webpage. Otherwise, any changes to the home-page might be displayed incorrectly.

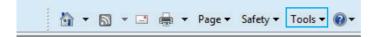

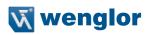

| rnet Options                                                                 | 8 ×                                                                                                    |
|------------------------------------------------------------------------------|----------------------------------------------------------------------------------------------------|
| eneral Security Privacy Content Connections Pro                              | ograms Advanced                                                                                                    |
| Home page                                                                    |                                                                                                    |
| To create home page tabs, type each address                                  | s on its own line.                                                                                                    |
| http://www.wenglor.com/                                                      |                                                                                                    |
|                                                                              |                                                                                                    |
|                                                                              | T                                                                                                    |
| Use current Use default                                                      | Use blank                                                                                                    |
| Browsing history                                                             |                                                                                                    |
| Delete temporary files, history, cookies, saved<br>and web form information. | d passwords,                                                                                                    |
| Delete                                                                       | Settings                                                                                                    |
| Search                                                                       |                                                                                                    |
| Change search defaults.                                                      | Settings                                                                                                    |
|                                                                              | 8                                                                                                    |
| Tabs                                                                         |                                                                                                    |
| Change how webpages are displayed in tabs.                                   | Settings                                                                                                    |
| Colors Languages Fonts OK Car                                                | Internet Explorer stores copies of webpages, images, and media<br>for faster viewing later.<br>Check for newer versions of stored pages:<br>© Every time I visit the webpage<br>© Every time I start Internet Explorer<br>© Automatically<br>© Never |
|                                                                              |                                                                                                    |
|                                                                              | Disk space to use (8-1024MB) 50                                                                                                    |
|                                                                              | Current location:                                                                                                    |
|                                                                              | C:\Users\wenglor\AppData\Local\Microsoft\Windows\Temporary<br>Internet Files\                                                                                                    |
|                                                                              | Move folder View objects View files                                                                                                    |
|                                                                              | History                                                                                                    |
|                                                                              | Specify how many days Internet Explorer should save the list of websites you have visited.                                                                                                    |
|                                                                              | Days to keep pages in history: 20                                                                                                    |
|                                                                              | OK Cancel                                                                                                    |

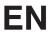

In order to now be able to open the website of the Device (in the example ZAC50CN01), the IP address must be entered in the address bar of the browser as described

Example: 192.168.100.1 (IP address set, for example, via TwinCAT® in the area EoE of the Device)

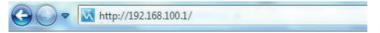

The overview page **Device General** is not password-protected. If the pages of the device or port settings are accessed, a password prompt appears.

The following user data are preset in the delivery state:

User name: admin Password: admin

The password can be changed on the page Device Settings.

#### Note:

Permanent storage of the password only via object 1010h (store parameters) in the controller.

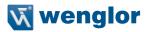

#### 8.1. Page layout

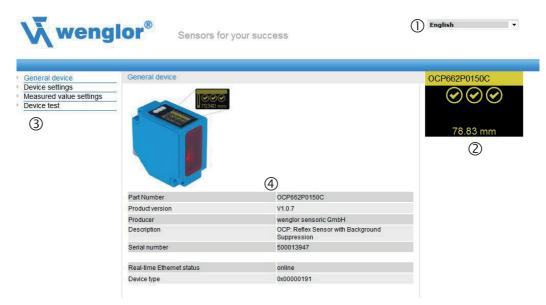

The website is divided into the following 4 areas:

- 1. Language selection: The website can be changed from English (default setting) to German, French, Spanish or Italian via the language selection.
- 2. Display: On each page, the current display is represented exactly like on the device itself.

3. Category selection: The web-based settings are divided into four categories:

- Device general: Overview page with general information about the device
- · Device settings: Network and display settings of the device
- Measured value settings: Settings for influencing the measured value of the device
- Device Test: Manual change of the Sensor output in order to test the process
- 4. Page content: Depending on which category is selected, the relevant page content is displayed.

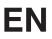

#### 8.2. Device general

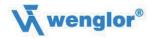

Sensors for your success

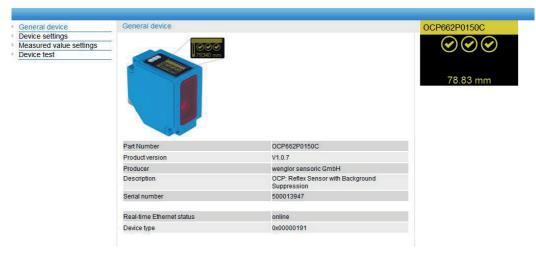

English

-

After establishing the connection, the overview page "Device general" is displayed.

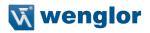

-

English

#### 8.3. Device Settings

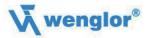

Sensors for your success

| Seneral device                             | Device settings              |                | OCP662P0150C                          |
|--------------------------------------------|------------------------------|----------------|---------------------------------------|
| Device settings<br>Measured value settings | Network Settings             |                | $\bigcirc \bigcirc \bigcirc \bigcirc$ |
| Device test                                | IP-address                   | 192.168.100.10 |                                       |
|                                            | Subnet mask                  | 255.255.255.0  |                                       |
|                                            | Standard gateway             | 0.0.0          | 78.84 mm                              |
|                                            | Display settings<br>Language | English 🔻      |                                       |
|                                            |                              | English -      |                                       |
|                                            | Rotate display               | OFF -          |                                       |
|                                            | Display intensity            | Screensaver -  |                                       |
|                                            | Display mode                 | Process -      |                                       |

#### **Network Settings**

Display of network settings

#### **Display Settings**

For functional description of display settings see chapter "6.2. Display" on page 13.

#### Change password:

Password Change

An additional window opens, in which the new password can be entered.

## Note: If the password is forgotten, it's only possible to return the device to its default settings by means of a reset at the controller.

#### 8.4. Measured Value Settings

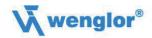

Sensors for your success

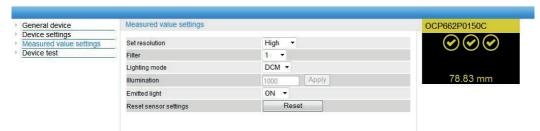

English

-

#### Resolution

For functional description of resolution see chapter "6.3. Resolution" on page 14.

#### Filter

For functional description of filter see chapter "6.4. Filter" on page 14.

#### Exposure

For functional description of exposure see chapter "6.5. Exposure" on page 15.

#### **Emitted Light**

For functional description of transmitted light see chapter "6.7. Laser" on page 15.

#### Sensor Settings Reset

In the event of a reset, the display settings are returned to their default values.

#### Note: Measured value settings are not reset in this case!

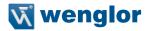

-

English

#### 8.5. Device Test

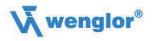

Sensors for your success

| General device                             | Device test    | OCP662P0150C                                    |                              |
|--------------------------------------------|----------------|-------------------------------------------------|------------------------------|
| Device settings<br>Measured value settings | Simulation of  |                                                 |                              |
| Device test                                | Measured Value | 100000 µm Apply                                 |                              |
|                                            | Warmup         | Off 👻                                           |                              |
|                                            | Signal         | Too low 🔻                                       | 100.00 mm                    |
|                                            | Temperature    | Off 👻                                           | Remaining test mode time 9.5 |
|                                            | Test mode      | Switch off<br>Remaining test mode time 9.55 min | min                          |

For functional description of device test see chapter "6.8. I/O Test" on page 16.

The test is activated as soon as at least one parameter is changed.

The length of the test is limited to 10 minutes. Afterwards, the test is terminated automatically. The remaining time of the test is displayed under the button "Switch off" and below the display window. The test can also be terminated prematurely by clicking on "Switch off".

Note: Settings are retained in the online state as well.

## 9. Maintenance Instructions

- This wenglor Sensor is maintenance-free.
- It is recommended to clean the lens and the display regularly and to check the socket connections.
- Do not use any solvents or cleaning agents to clean the Sensor, which could damage the device.

## 10. Proper Disposal

wenglor sensoric GmbH does not take back unusable or irreparable products. When disposing of the products, the relevant national regulations for waste disposal apply.

## 11. EU Declaration of Conformity

The EU declaration of conformity can be found on our website at www.wenglor.com in download area.